Gob.ec

Registro Único de Trámites y Regulaciones

Código de Trámite: Página 1 de 6

# Información de Trámite

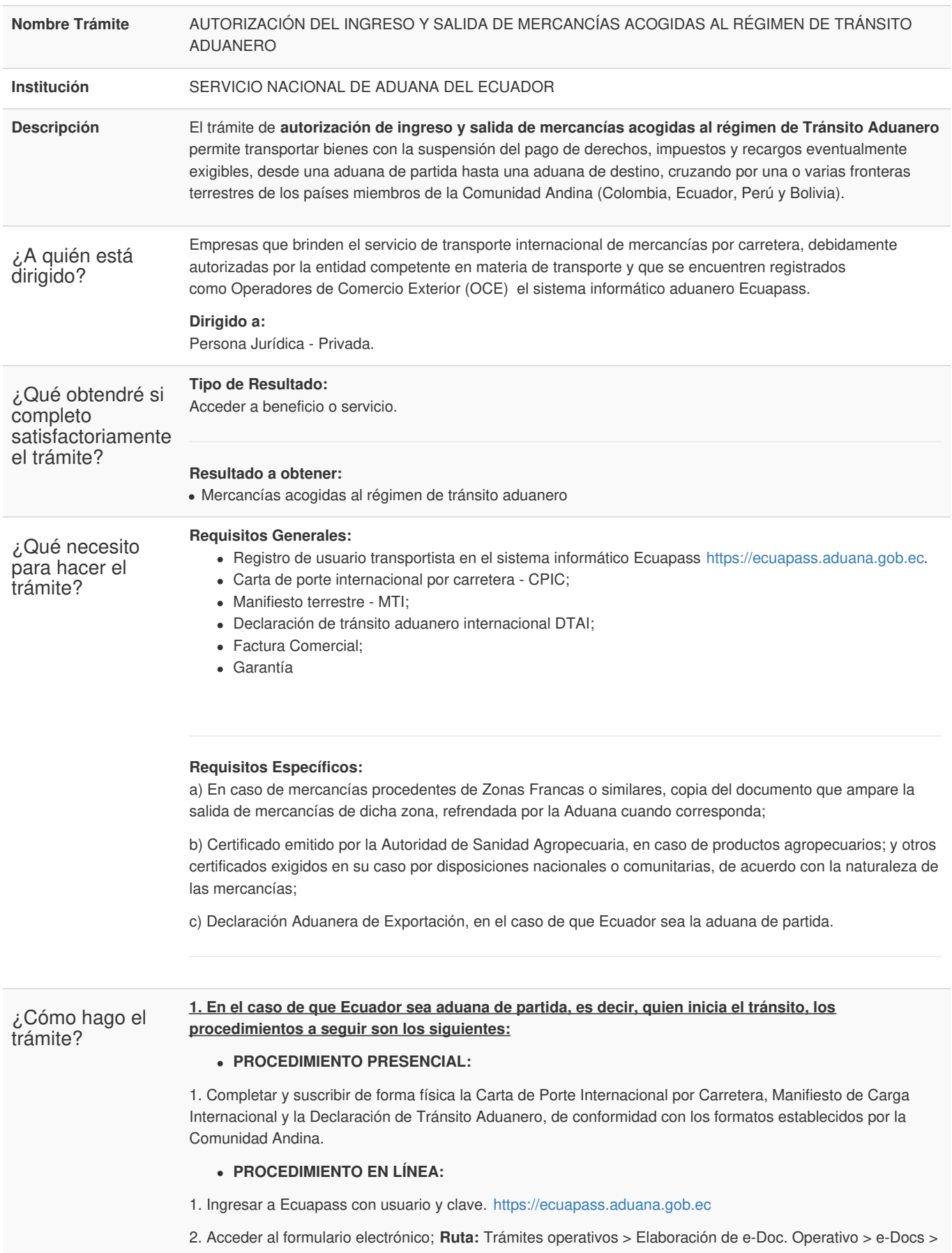

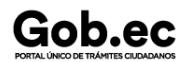

Registro Único de Trámites y Regulaciones

Código de Trámite: Página 2 de 6

#### Cargas > **Carta de Porte Internacional por Carretera – CPIC.**

3. Llenar los campos con la información respectiva.

4. Acceder al formulario electrónico; **Ruta:** Trámites operativos > Elaboración de e-Doc. Operativo > e-Docs > Cargas > **Manifiesto terrestre – MTI.**

5. Llenar los campos con la información respectiva.

6. Acceder al formulario electrónico; **Ruta:** Trámites operativos > Elaboración de e-Doc. Operativo > e-Docs > Cargas > **Declaración de Tránsito Aduanero Internacional - DTAI**.

7. Llenar los campos con la información respectiva, considerando también lo que establece el art. 12 de la Decisión 617.

8. Acceder al formulario electrónico; **Ruta:** Trámites operativos > Elaboración de e-Doc. Operativo > e-Docs > Despacho Aduanero > Exportación > **Declaración de Exportación.**

9. Llenar los campos con la información respectiva.

10. Realizar correcciones en el caso que corresponda;

**Ruta:** Trámites operativos > Elaboración de e-Doc. Operativo > e-Docs > Cargas > Importación/ Exportación > **Solicitud de Corrección de Manifiesto (Terrestre) - CMTI.**

**Ruta:** Trámites operativos > Elaboración de e-Doc. Operativo > e-Docs > Despacho Aduanero > Exportación > **Corrección, Sustitutiva o Rechazo de la Declaración Aduanera de Exportación.**

**PROCEDIMIENTO PRESENCIAL:**

1. Transportar y acudir con las mercancías objeto de tránsito a la zona primaria de la dirección distrital por donde saldrán las mercancías al exterior.

**2. En el caso de que Ecuador sea aduana de paso, los procedimientos a seguir son los siguientes:**

## **PROCEDIMIENTO EN LÍNEA:**

1. Ingresar a Ecuapass con usuario y clave. <https://ecuapass.aduana.gob.ec>

2. Acceder al formulario electrónico; **Ruta:** Trámites operativos > Elaboración de e-Doc. Operativo > e-Docs > Cargas > **Carta de Porte Internacional por Carretera – CPIC.**

3. Llenar los campos con la información respectiva.

4. Acceder al formulario electrónico; **Ruta:** Trámites operativos > Elaboración de e-Doc. Operativo > e-Docs > Cargas > **Manifiesto Terrestre - MTI**

5. Llenar los campos con la información respectiva.

6. Acceder al formulario electrónico; **Ruta:** Trámites operativos > Elaboración de e-Doc. Operativo > e-Docs > Cargas > **Declaración de Tránsito Aduanero Internacional - DTAI**.

7. Llenar los campos con la información respectiva, considerando también lo que establece el art. 12 de la Decisión 617.

8. Realizar correcciones en el caso que corresponda;

**Ruta:** Trámites operativos > Elaboración de e-Doc. Operativo > e-Docs > Cargas > Importación/ Exportación > **Solicitud de Corrección de Manifiesto (Terrestre) - CMTI.**

**PROCEDIMIENTO PRESENCIAL:**

1. Transportar y acudir con las mercancías objeto de tránsito a la zona primaria de la dirección distrital por donde se efectuará el paso de frontera.

#### 3. En el caso de que Ecuador sea aduana de destino, los procedimientos a seguir son los siguientes:

## **PROCEDIMIENTO EN LÍNEA:**

1. Ingresar a Ecuapass con usuario y clave. <https://ecuapass.aduana.gob.ec>

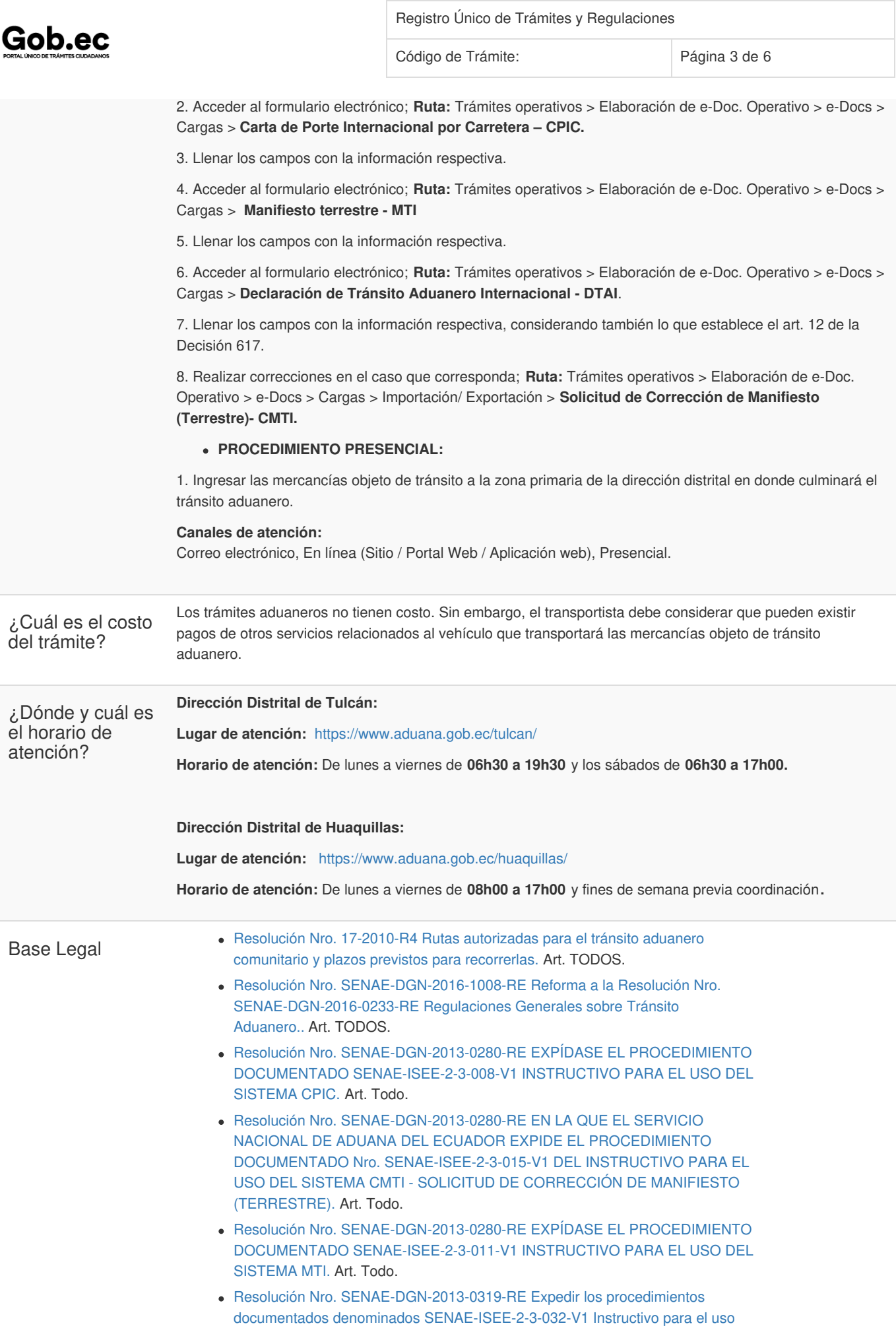

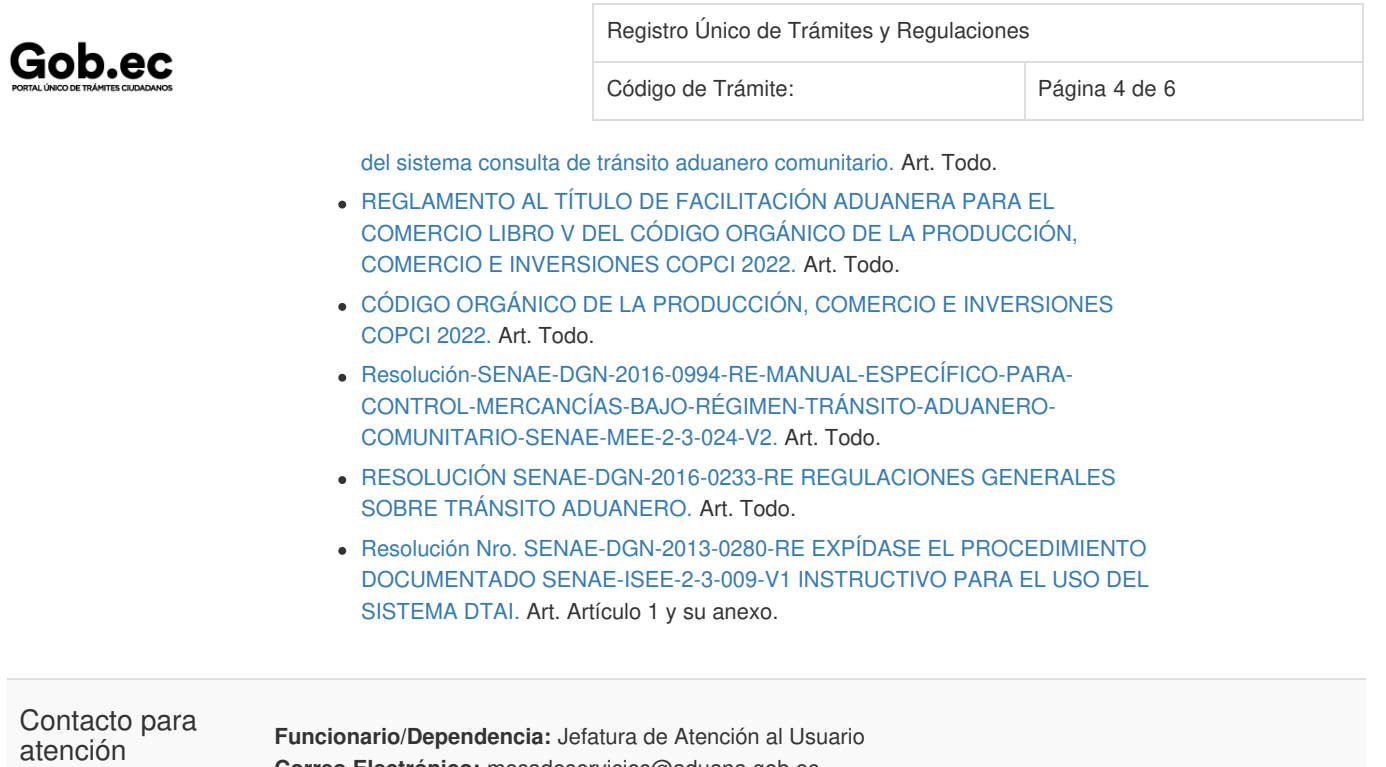

ciudadana

**Correo Electrónico:** mesadeservicios@aduana.gob.ec **Teléfono:** 1800-238262

**Transparencia** 

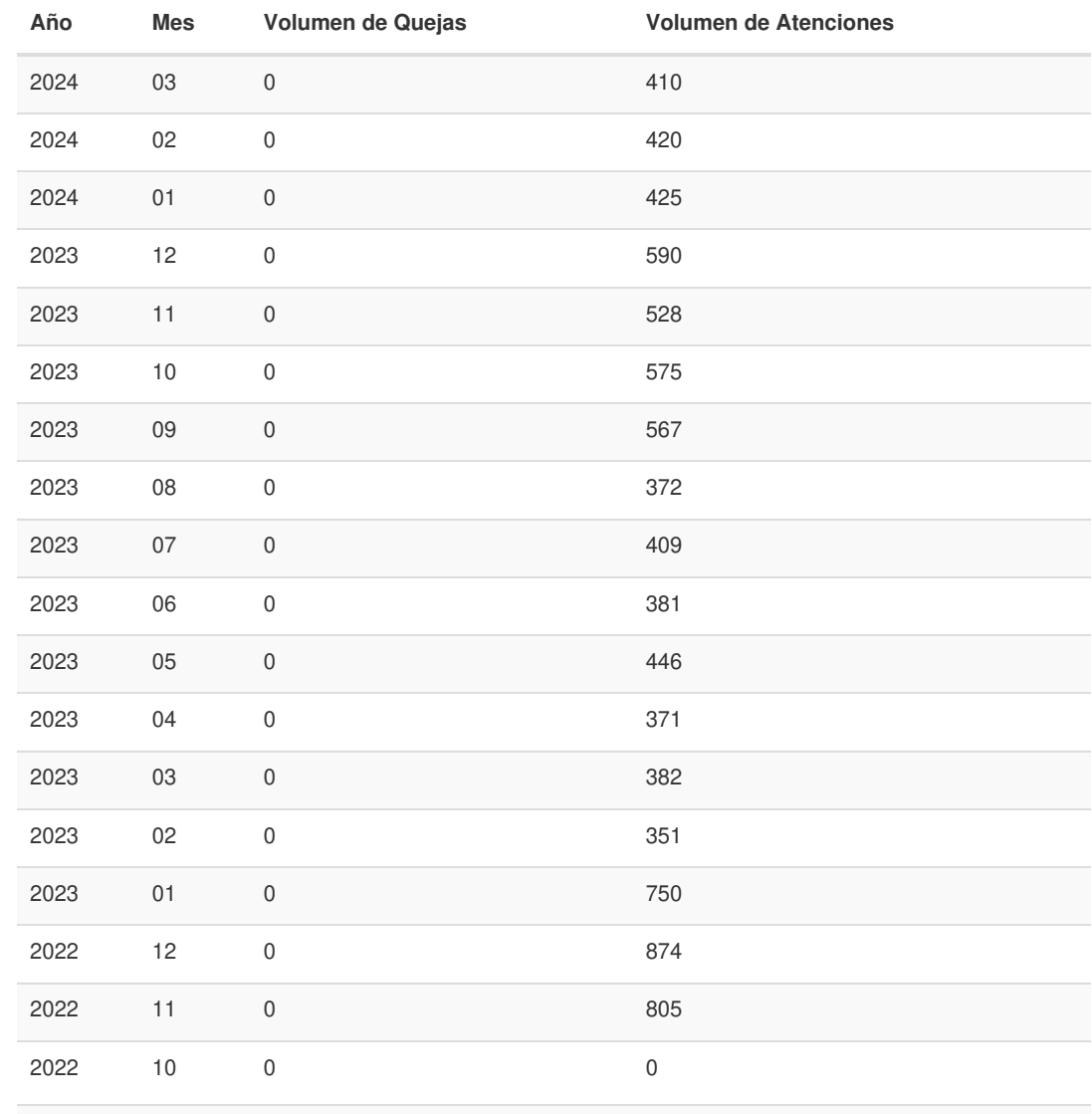

Gob.ec

Registro Único de Trámites y Regulaciones

Código de Trámite: Página 5 de 6

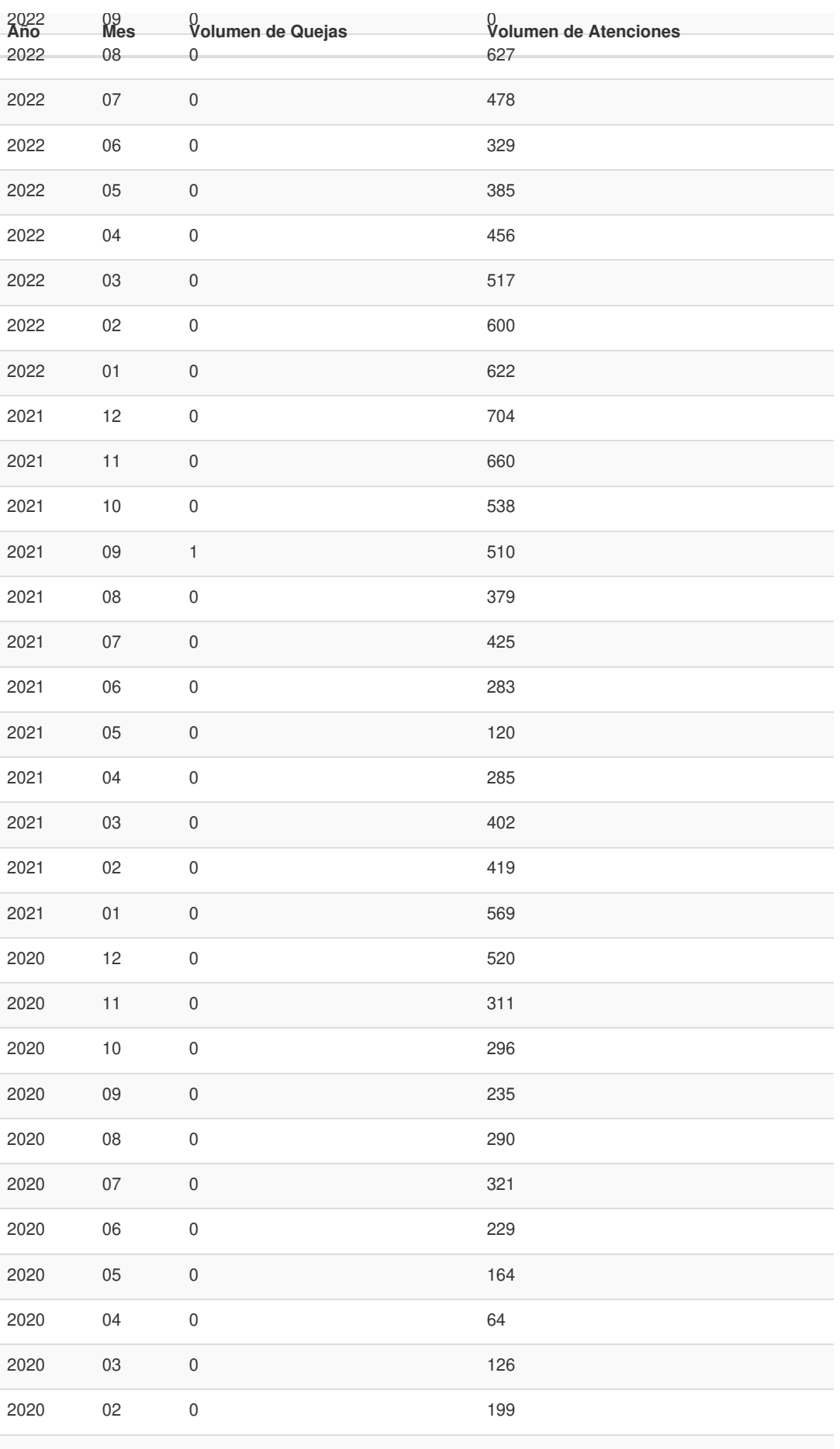

Información proporcionada por: **Servicio Nacional de Aduana del Ecuador (SENAE)**, actualizada al 19 de agosto de 2021

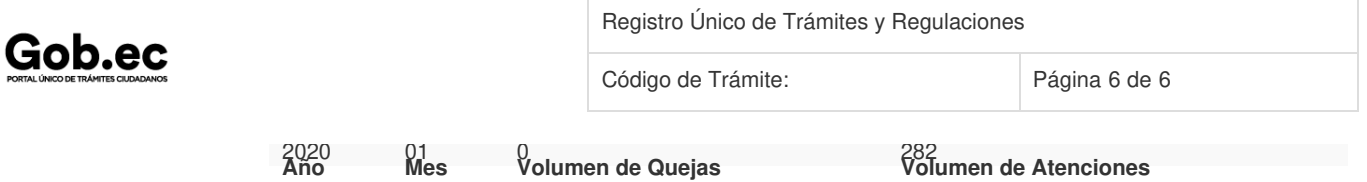

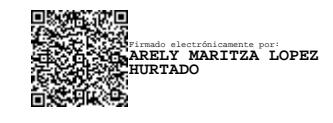